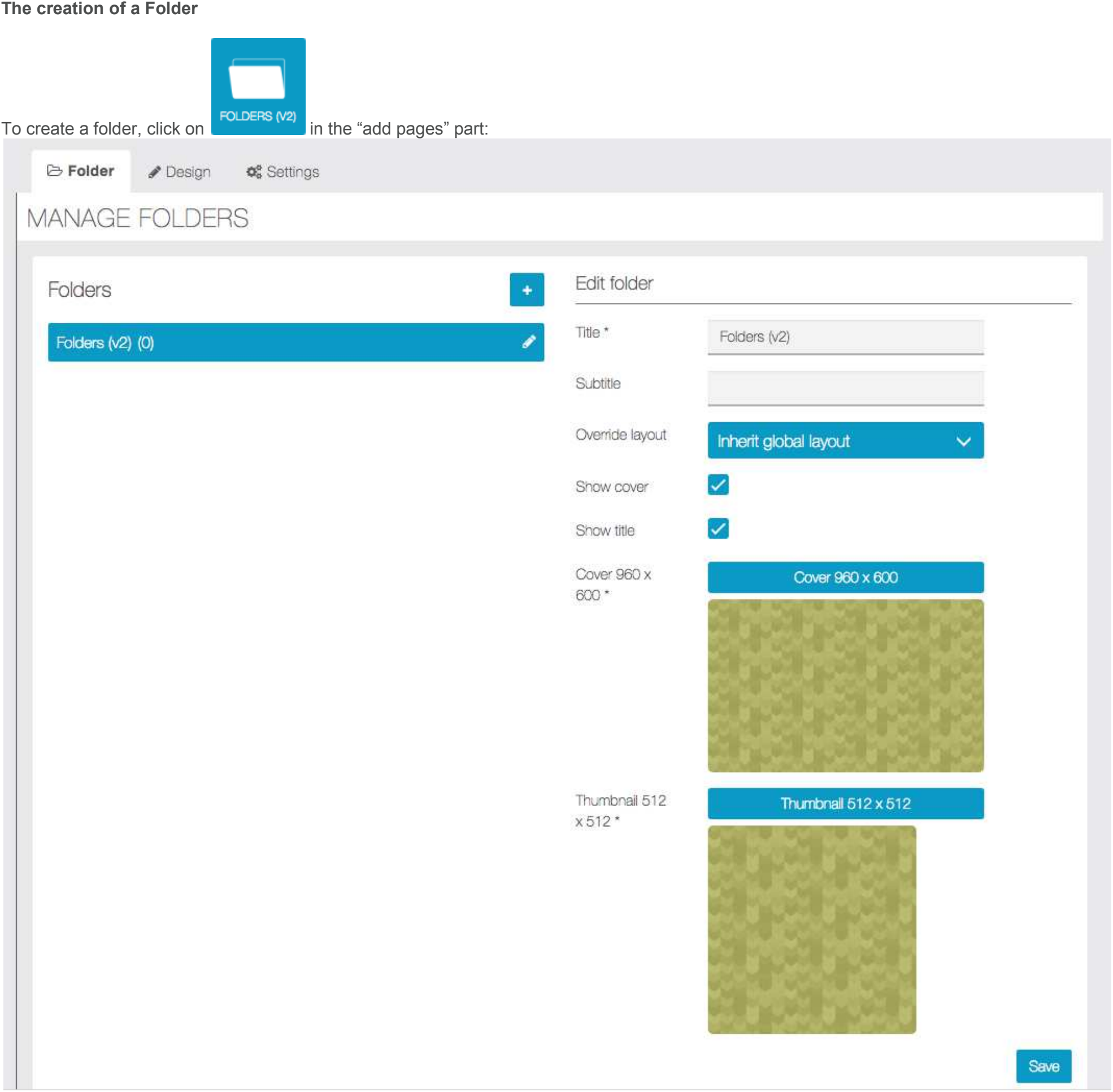

Give the folder a name and a subtitle.

Override layout: It's a setting useful for the subfolders. You can set a general design on the "design" tab, for all the subfolders, but if you want to use a specific design for a subfolder, you can set it with this setting. subfolders. You can set a general design on the "design" tab, for all the subfolders, but if you can set it with this setting.<br>
<br> **The subtitle or the cover/thumbnail image, you only**<br>
If you want to change the name, the s

# Folders v<sub>2</sub>

The Folder feature allows to create an arborescence inside your app.

# To create a subfolder, you have to click on have to click on want to use a specific design for a subfolder, you can set it with this setting.<br>To create a subfolder, you have to click on  $\begin{bmatrix} 1 \\ 2 \end{bmatrix}$ . If you want to change the name, the subtitle or the c<br>have to click on and t arrange folders simply drag & drop them, you can nest up to 12 levels.<br>Trange folders imply drag & drop them, you can nest up to 12 levels.<br>The features you have already created.

#### **Add features to your Folders features to**

Note: You can ONLY add to your folders the features you have already created.

Adding a feature to one of your folders is very easy. First: select the folder in which you want to add a feature. Then click on the feature to one feature you want to add to this folder.

# Add feature

Click on a feature to add it to the folder

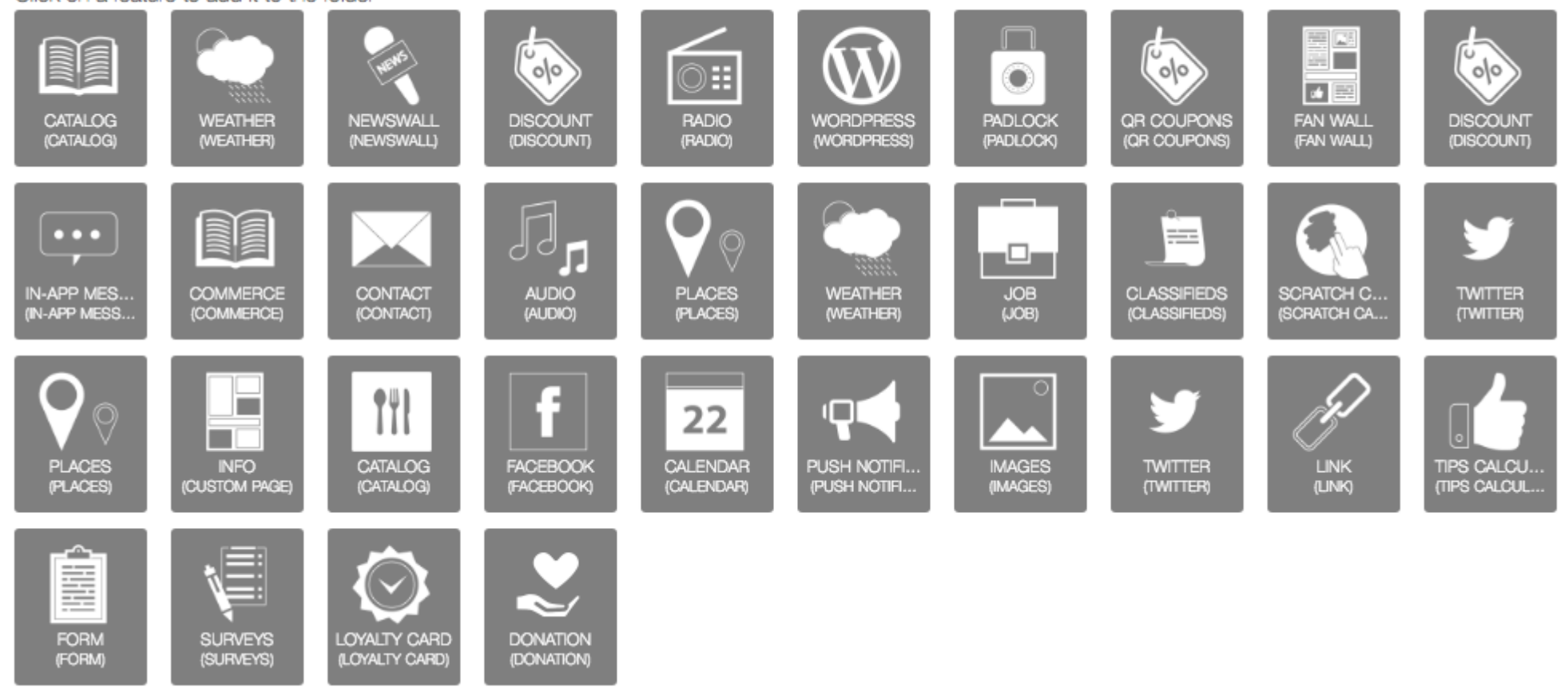

You will see that, once you have added a feature to a folder, this feature will not appear anymore in the main feature slider. To manage the features you have added on some folders, you have to open the Folders page. Then select the folder or the subfolder in which<br>the feature you want to manage is. the feature you want to manage is.

## **Editing your features**

Click on the feature you want to edit.

Click on the feature you want to edit.<br>To go back to the home of your app, click on this icon

Here we are. We have added our first feature to a folder. Do the same for each

#### **Customize your Folder**

You can customize the appearance of the folder and subfolders with the design tab:

### **Removing a feature from a Folder a**

Once you have moved a feature into a folder, you still have the possibility to remove it from it. To do this click on the cross:

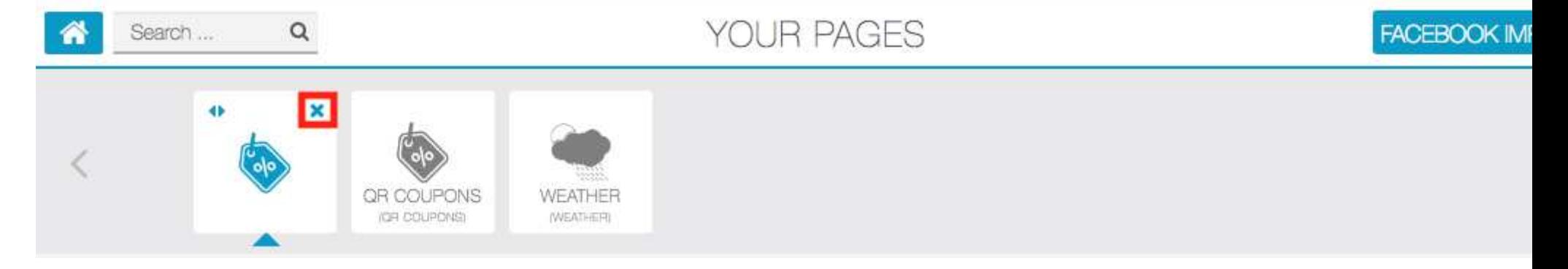

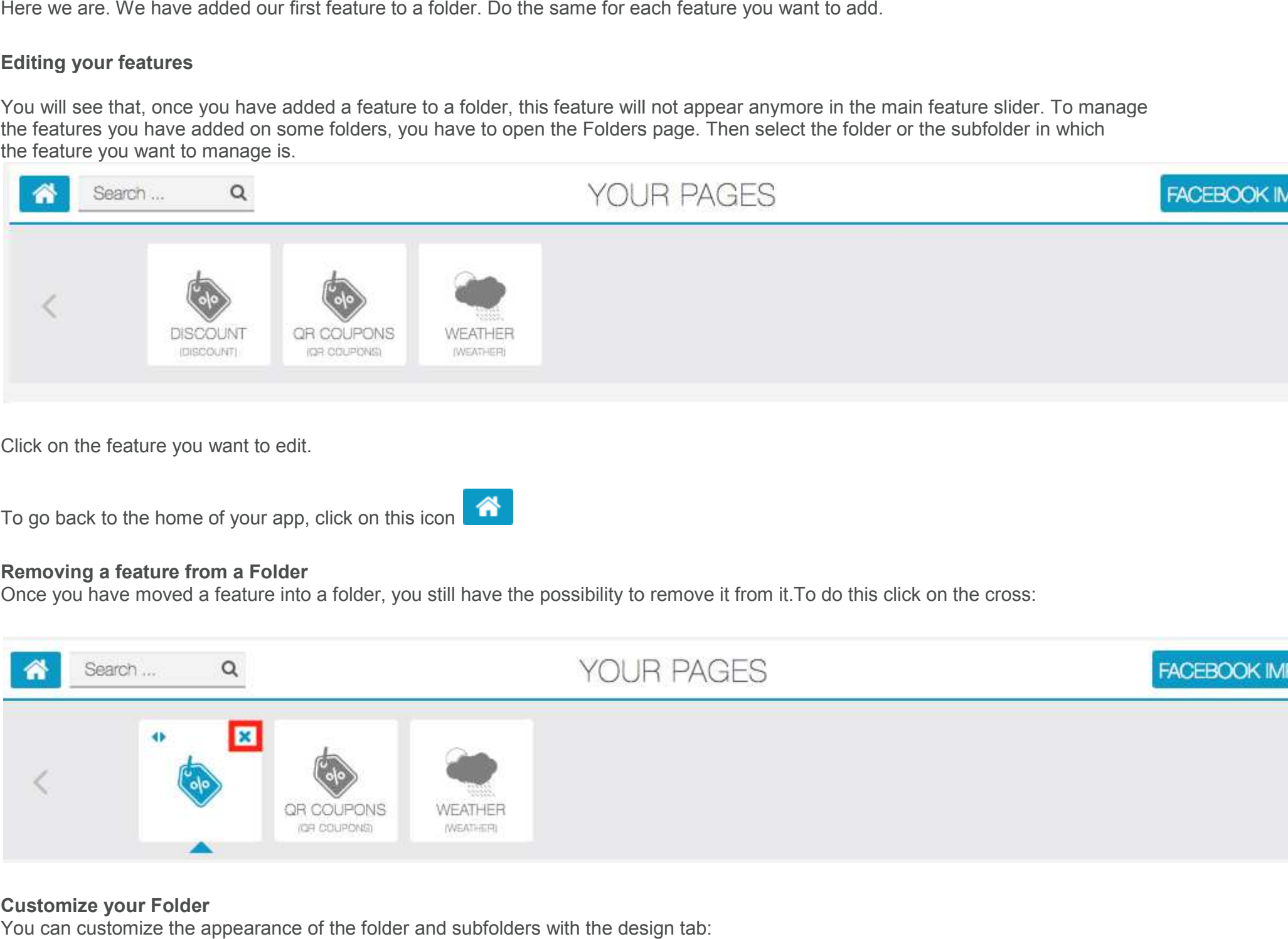

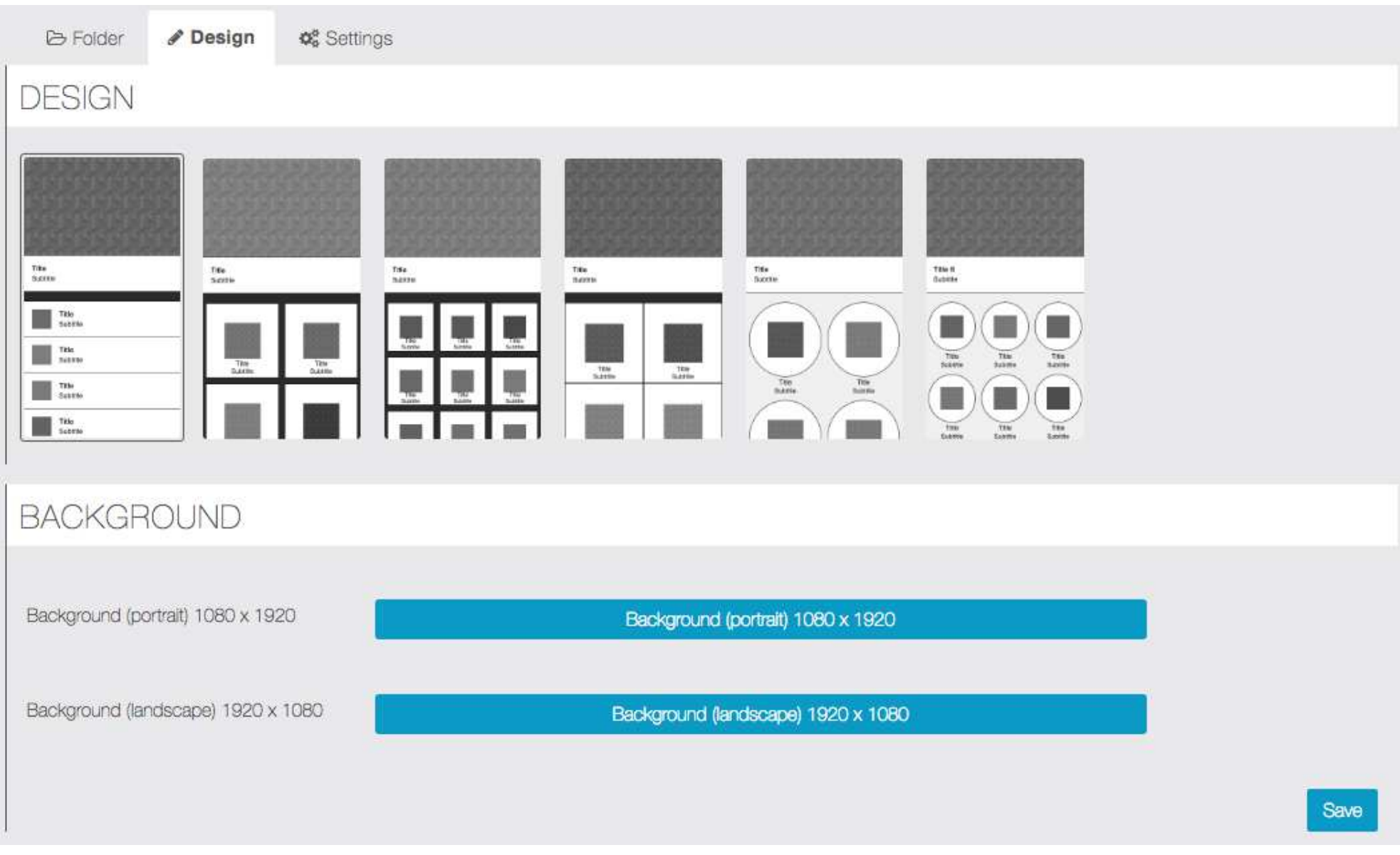

In the "Settings" tab, you can add a Search bar, and the "card" design:

Without card design:

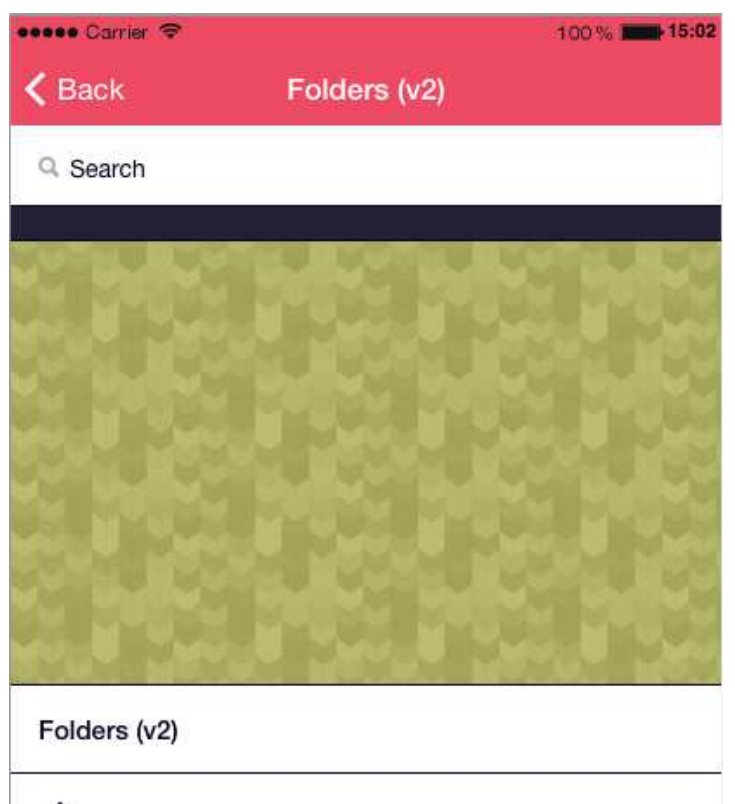

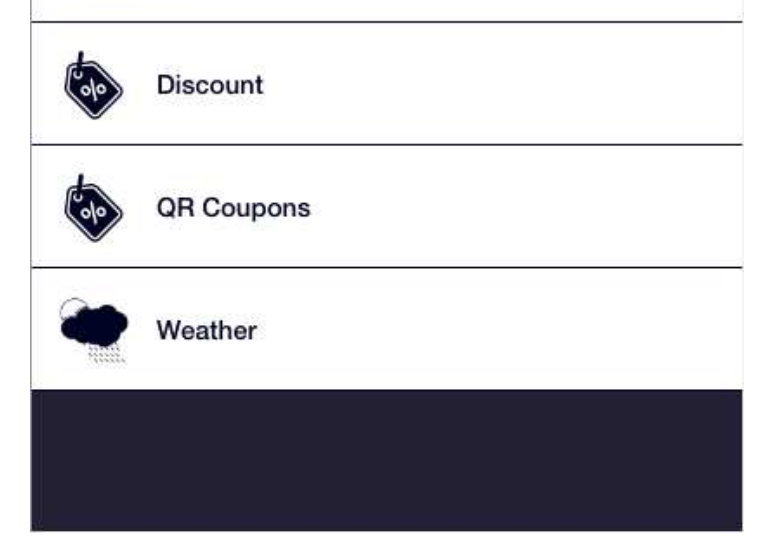

With card design:

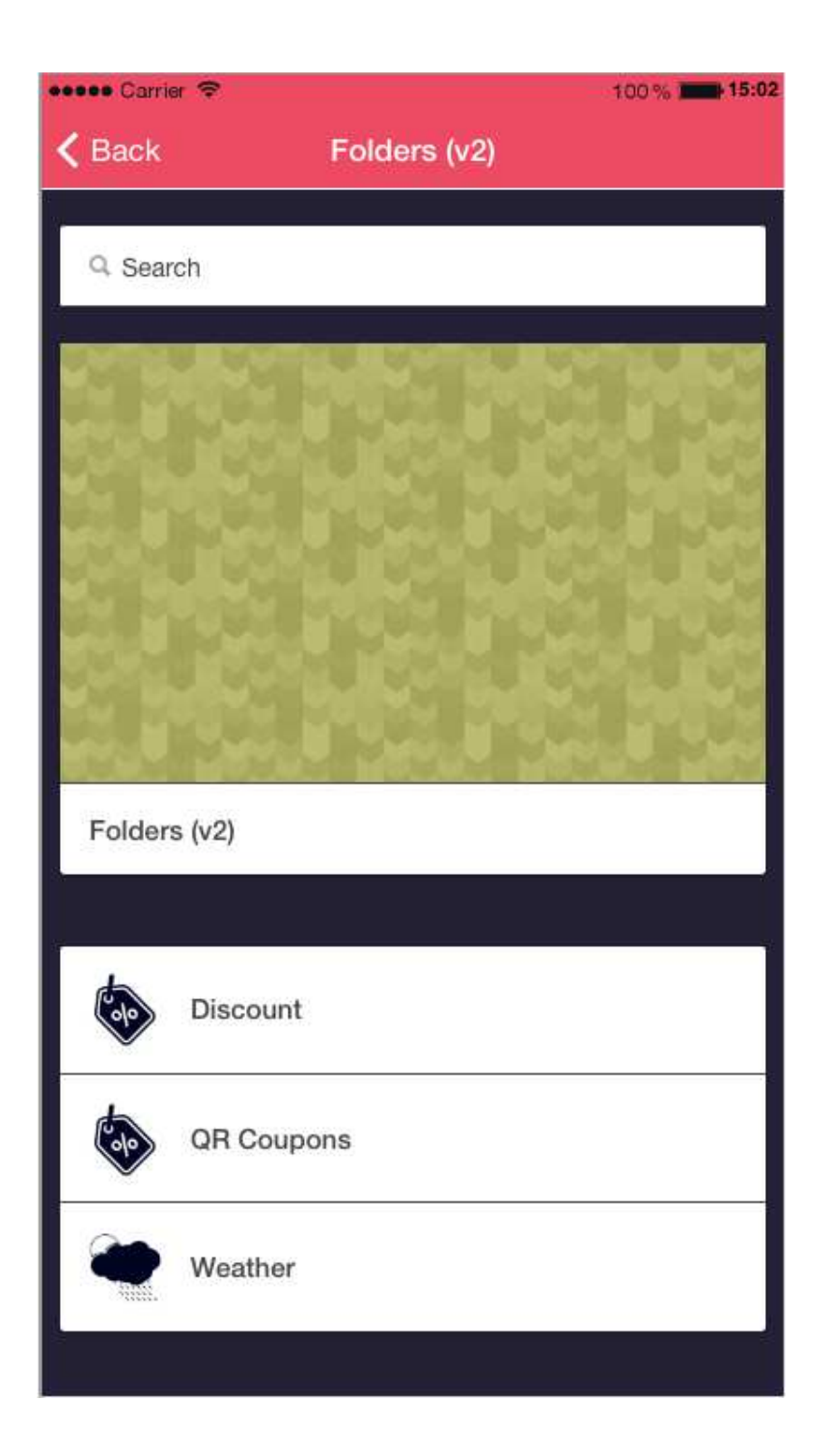